# **Городской фотоальбом**

**Познакомьтесь с**

# **НОВЫМИ ЭФФЕКТАМИ ДЛЯ РИСУНКОВ**

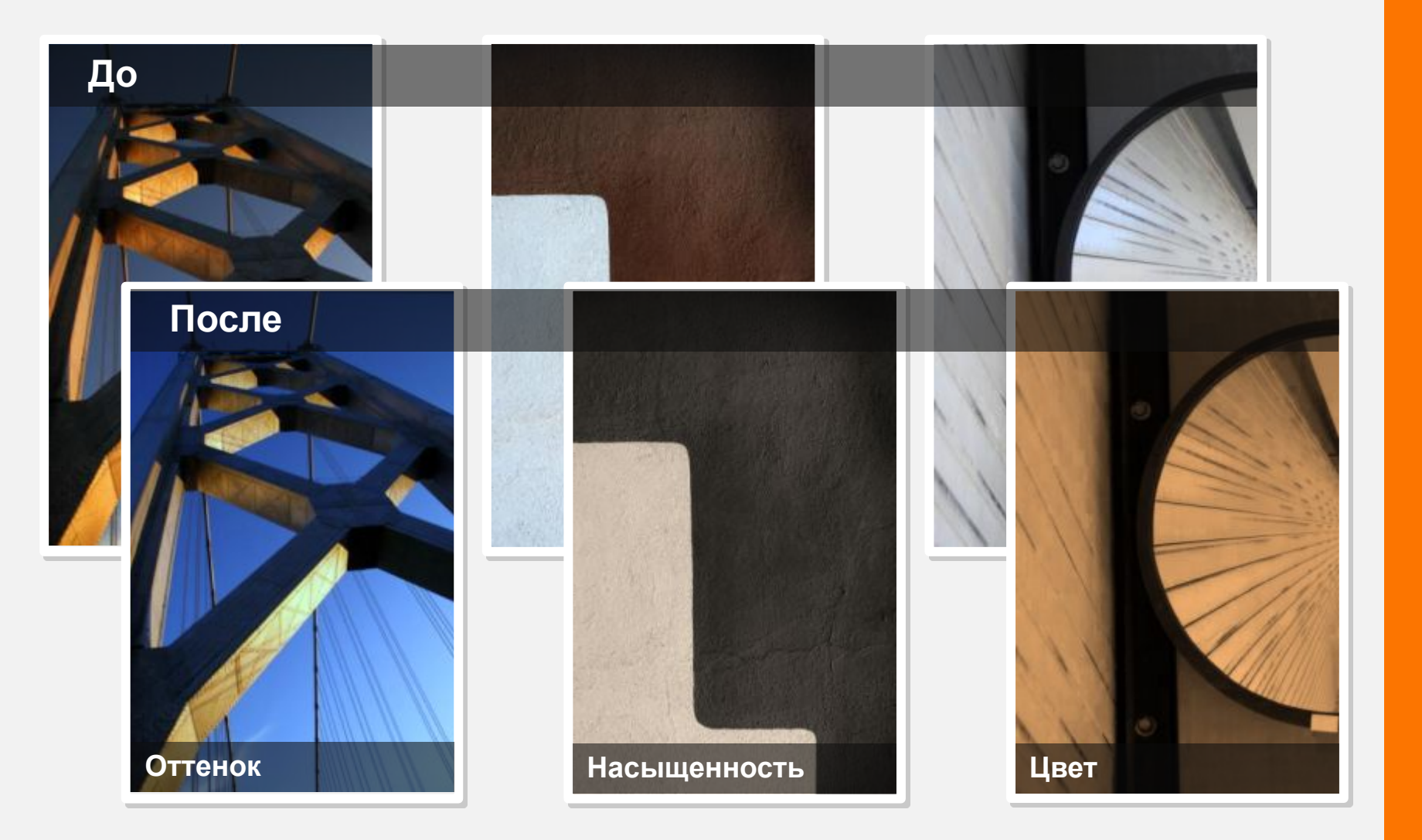

С помощью функции **Цвет рисунка** можно изменить тон или насыщенность фотографии либо перекрасить ее в один цвет

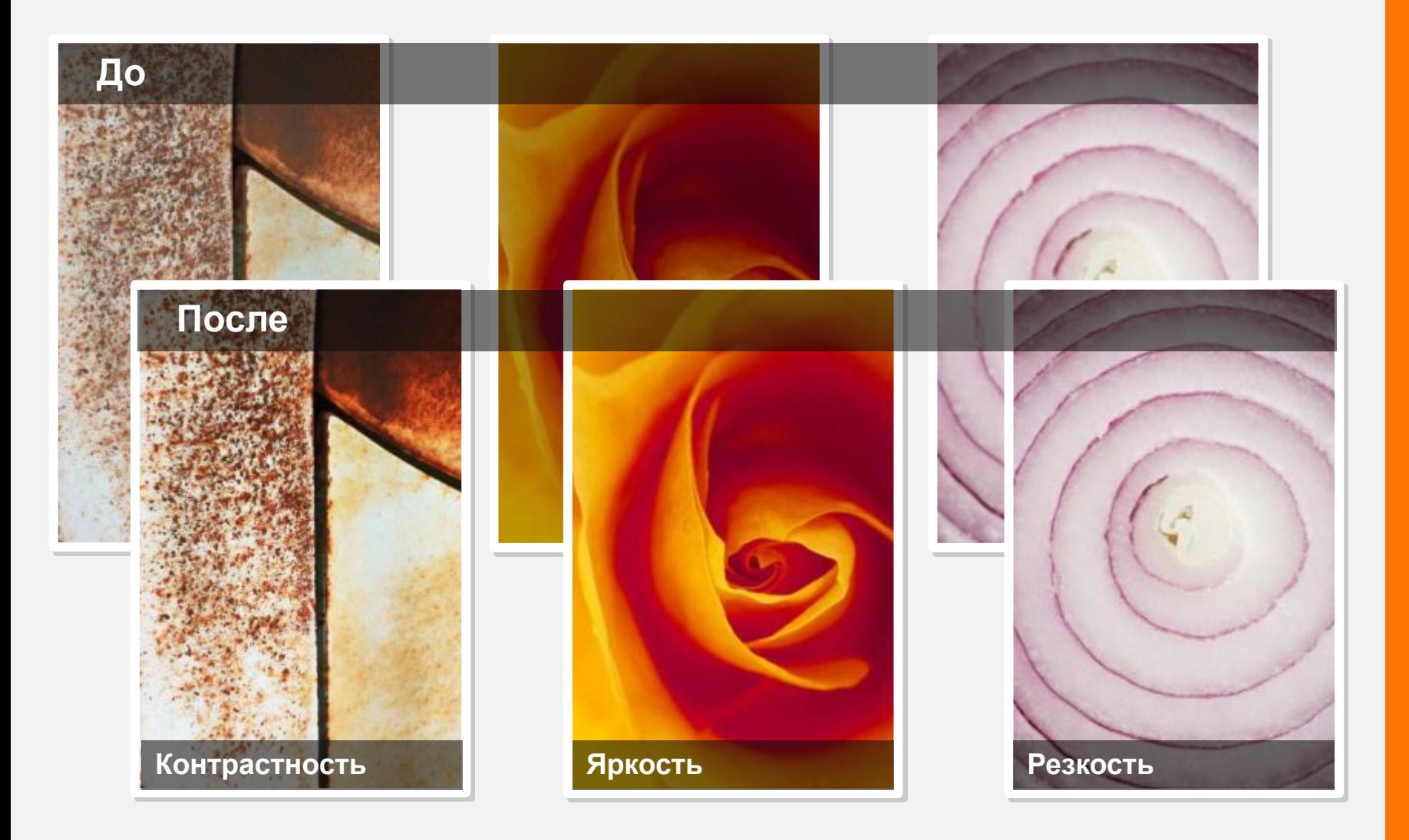

**Корректировки** позволяют изменять контрастность, яркость и резкость изображений.

## **Сфокусируйтесь на звезде**

**фотографии**

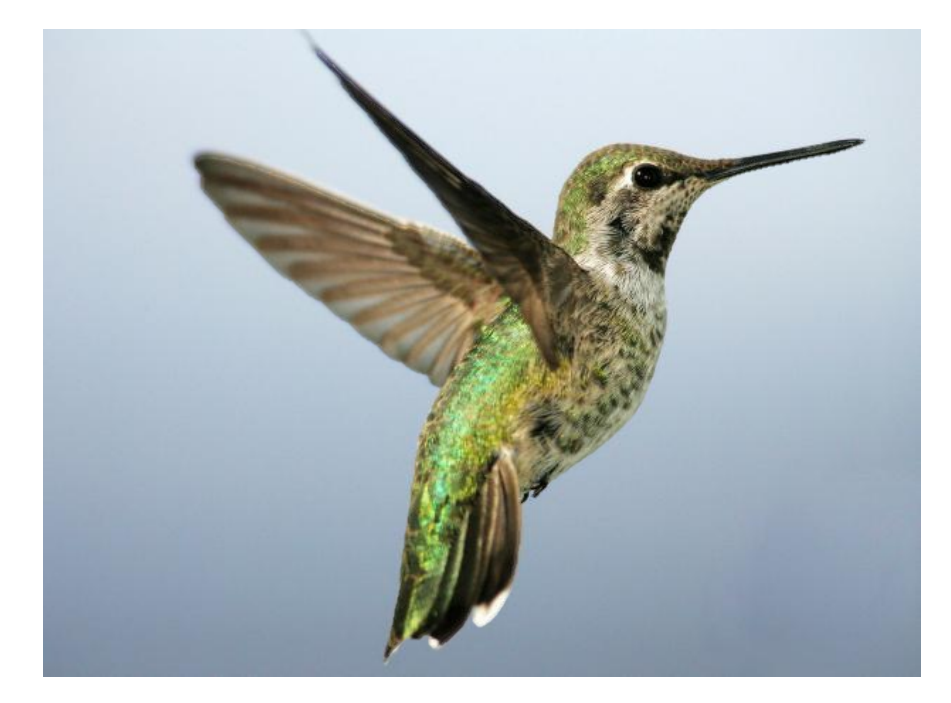

**Удаление фона** позволяет быстро и легко удалять фон для обособления элементов изображения.

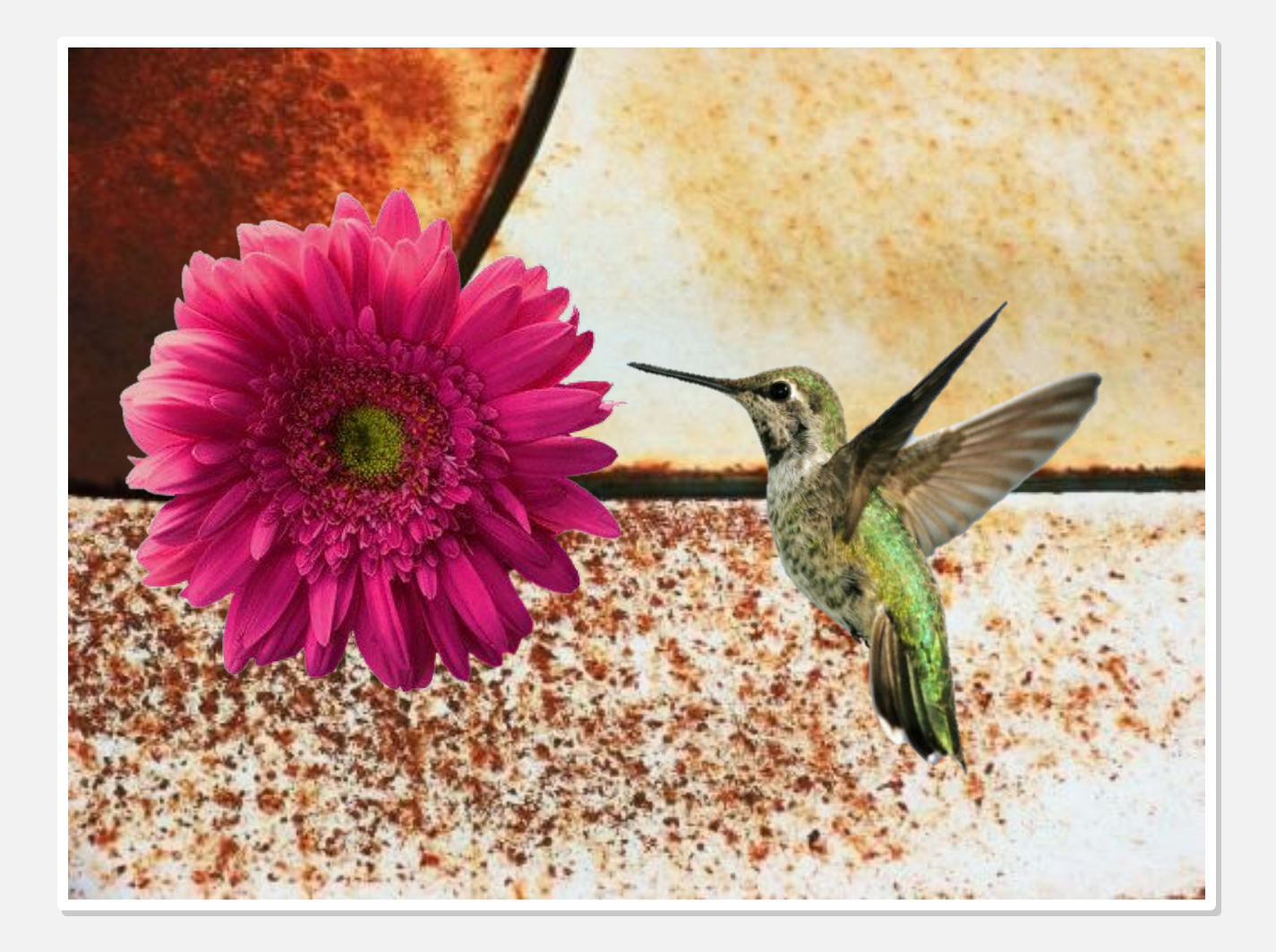

За счет **наложения нескольких объектов** на несхожий с ними фон можно создавать динамичные макеты

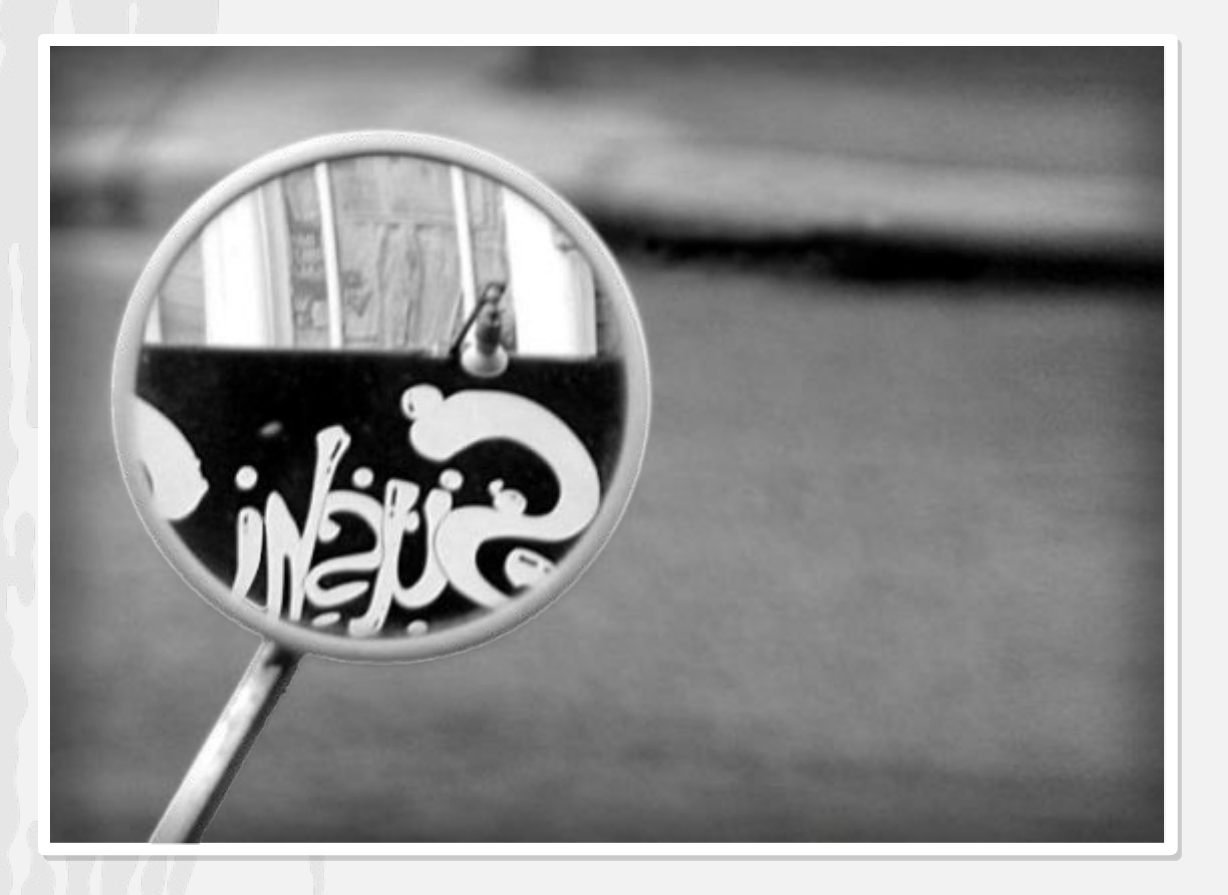

**Поразительных эффектов** можно достичь наложением объекта на одно и то же изображение с художественными эффектами

# **творчество в презентацию**

## **Новые макеты привносят**

Механический цветок

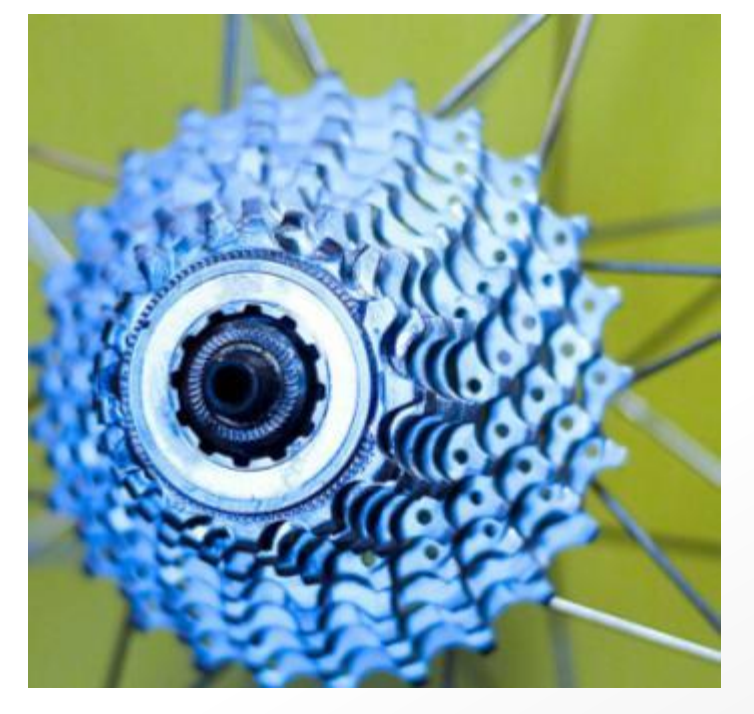

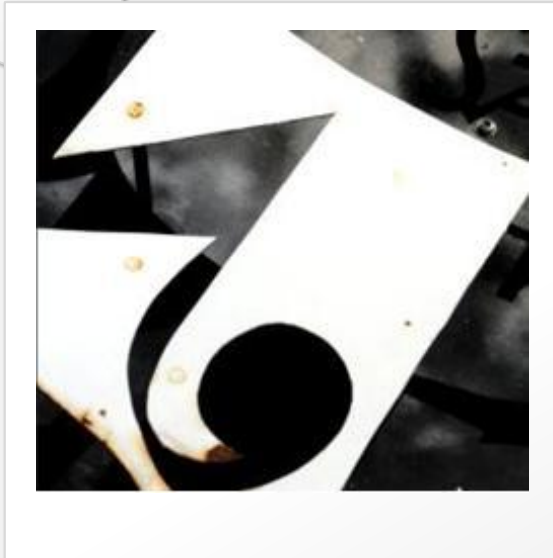

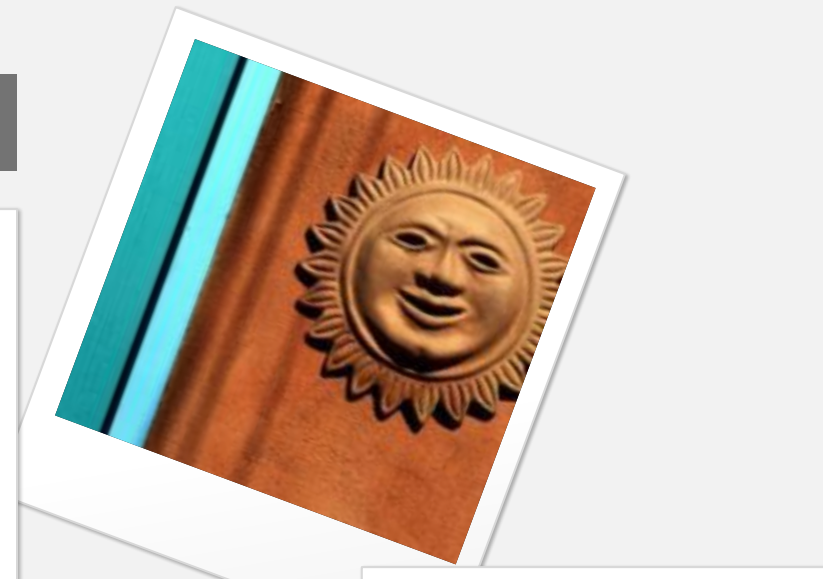

# Снимки

# Диафильм

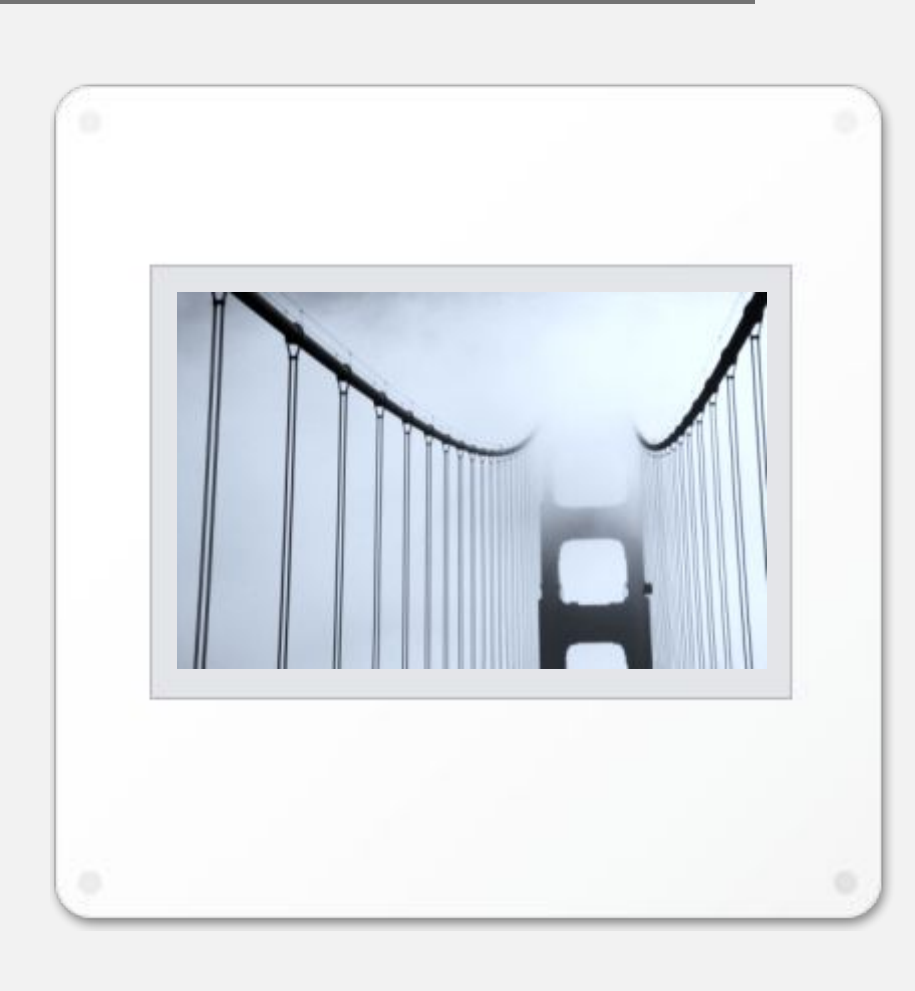

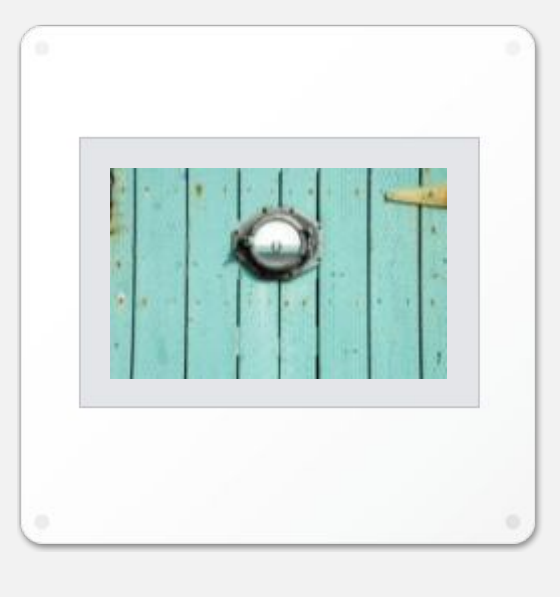

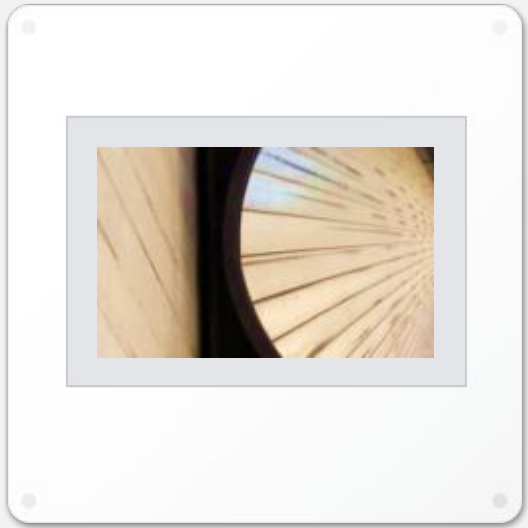

# Уголки фотографий

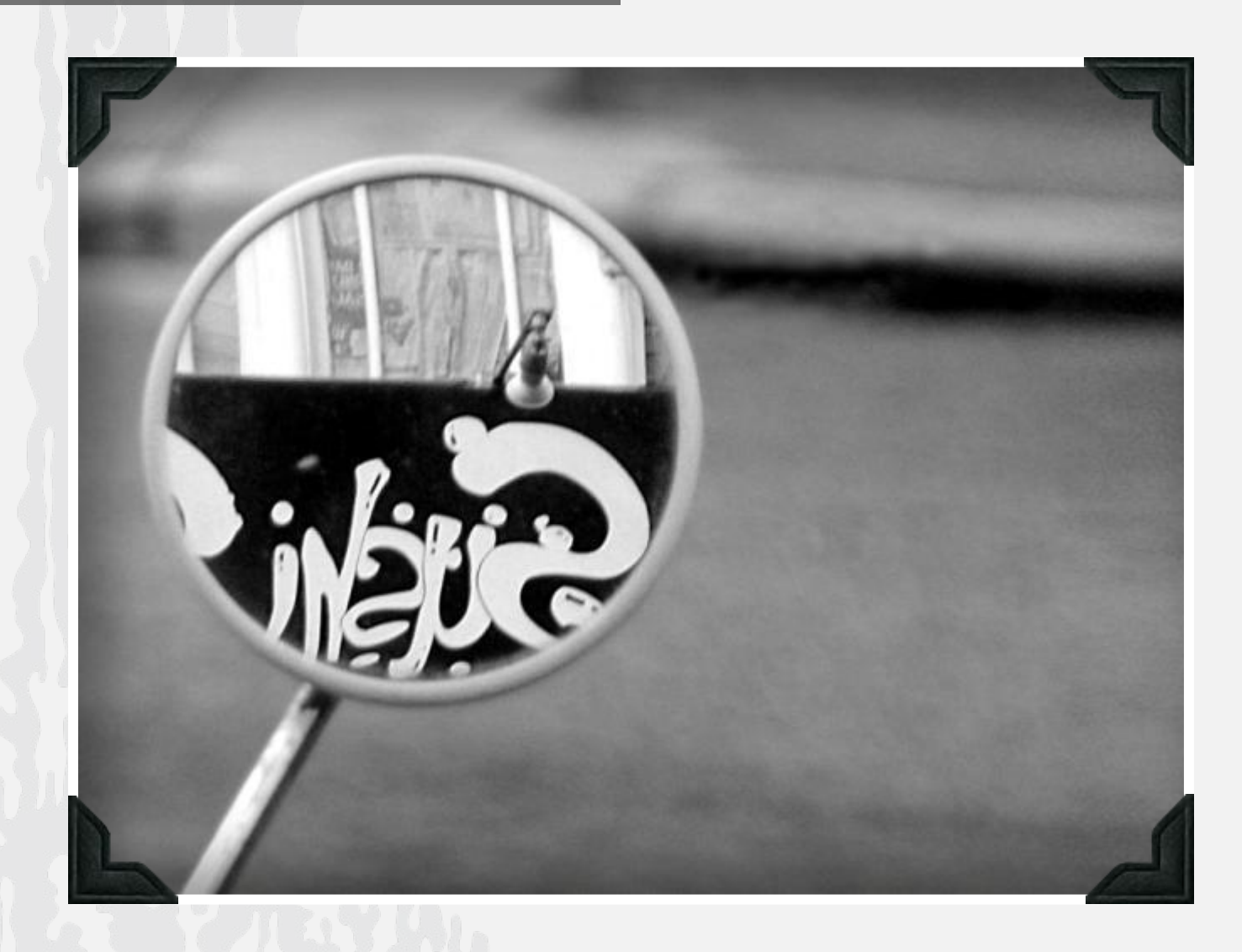

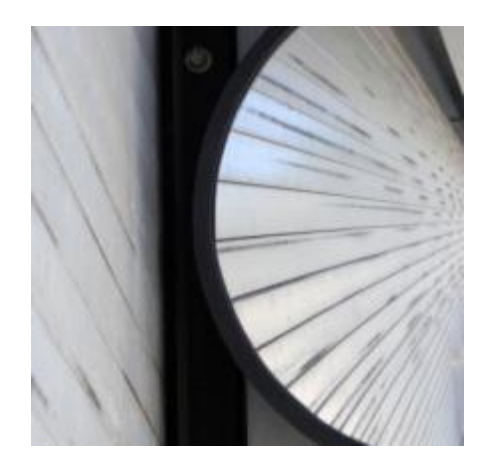

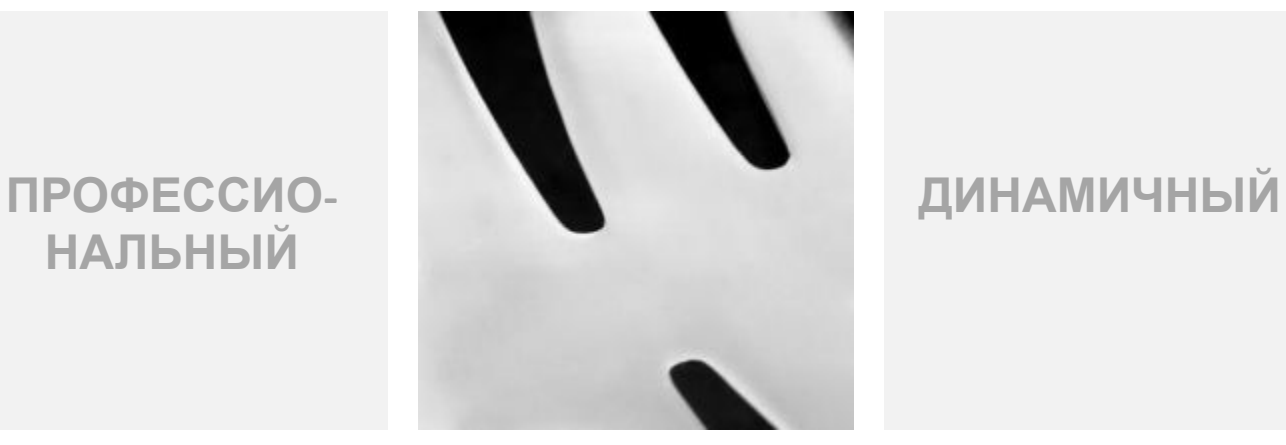

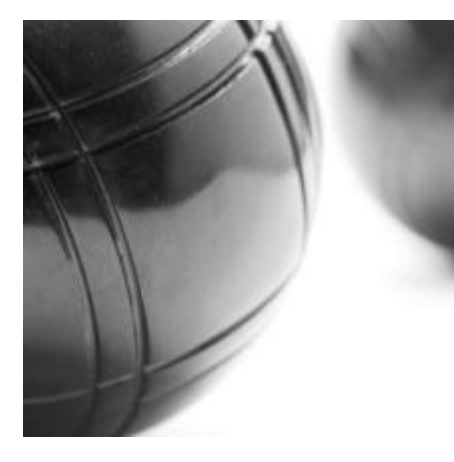

**НАЛЬНЫЙ**

### **АБСТРАКТНЫ Й**

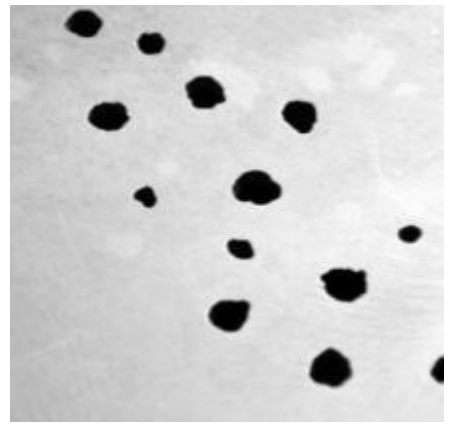

### **УТОНЧЕННЫЙ**

### **ТВОРЧЕСКИЙ**

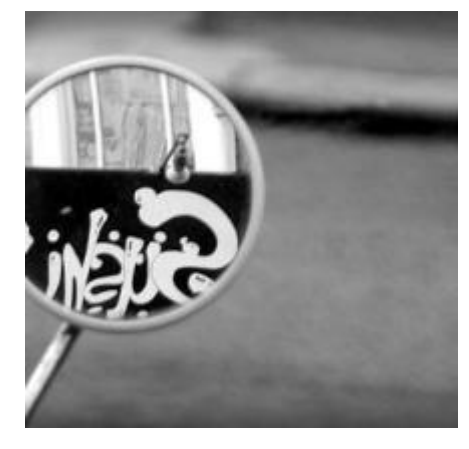

### **СОВРЕМЕННЫ Й**

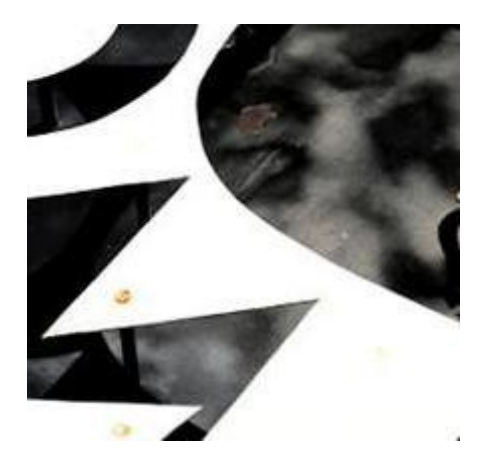

# **Фрагмент**

Используйте **переходы**, чтобы оживить свой фотоальбом

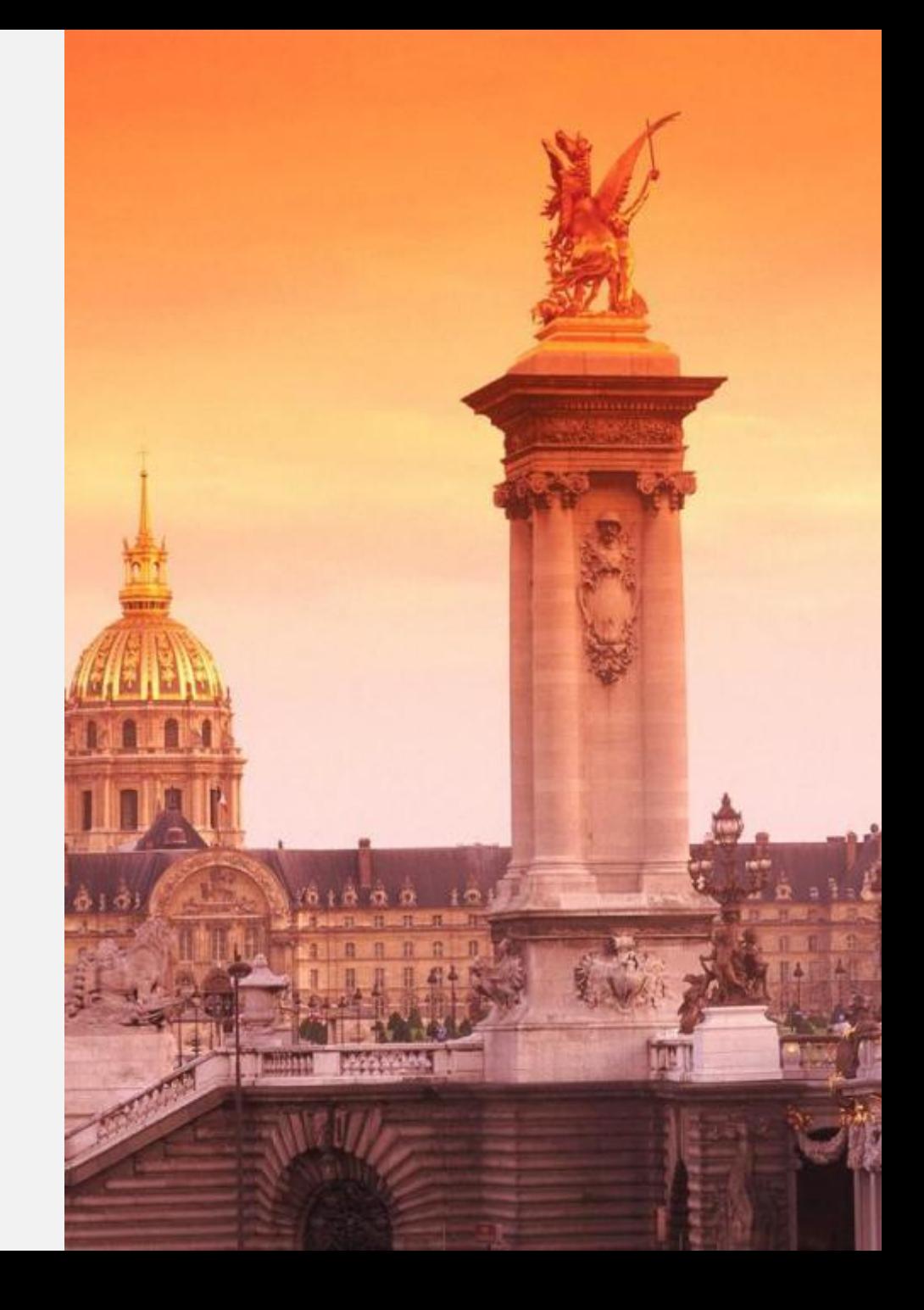

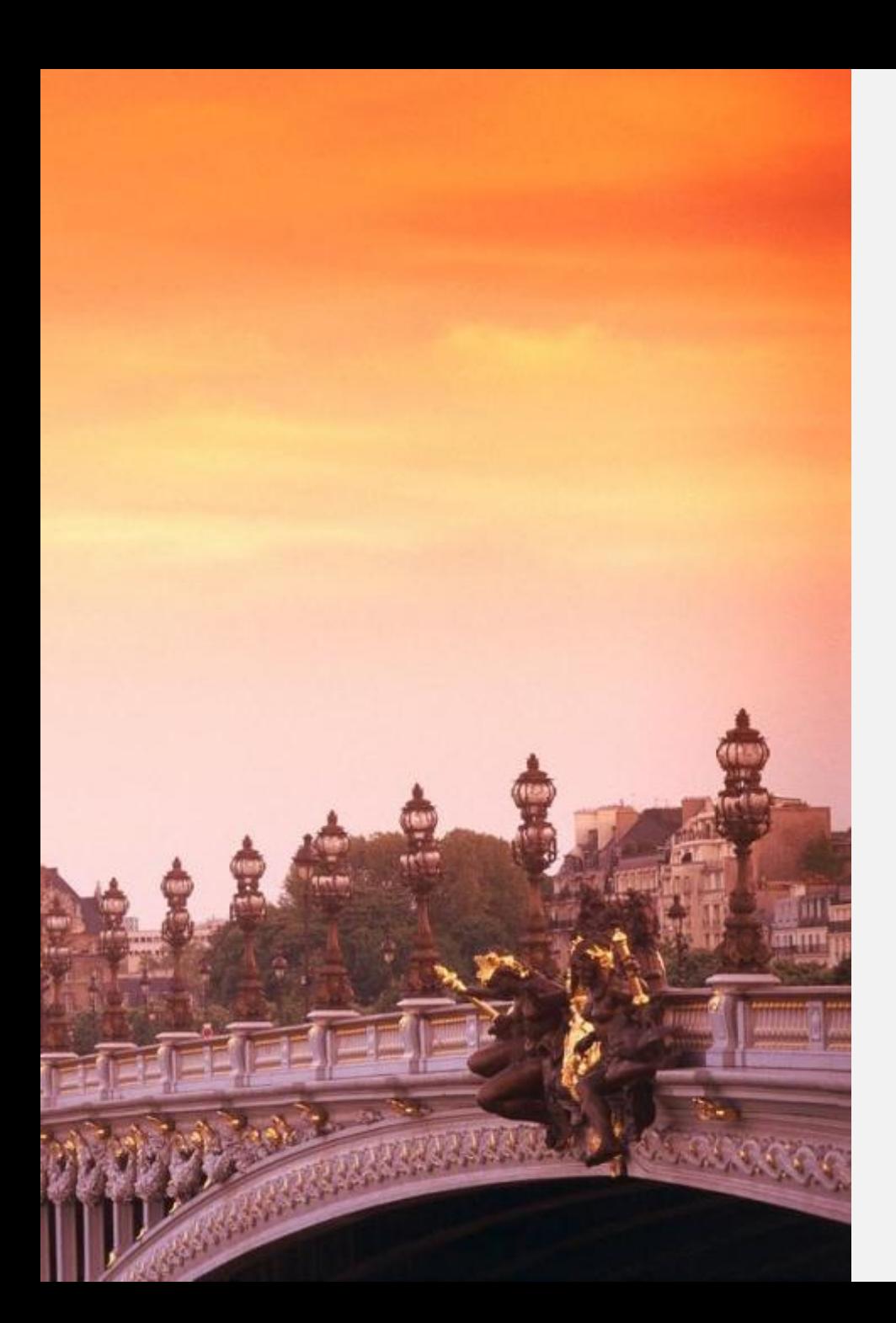

# **Фрагмент**

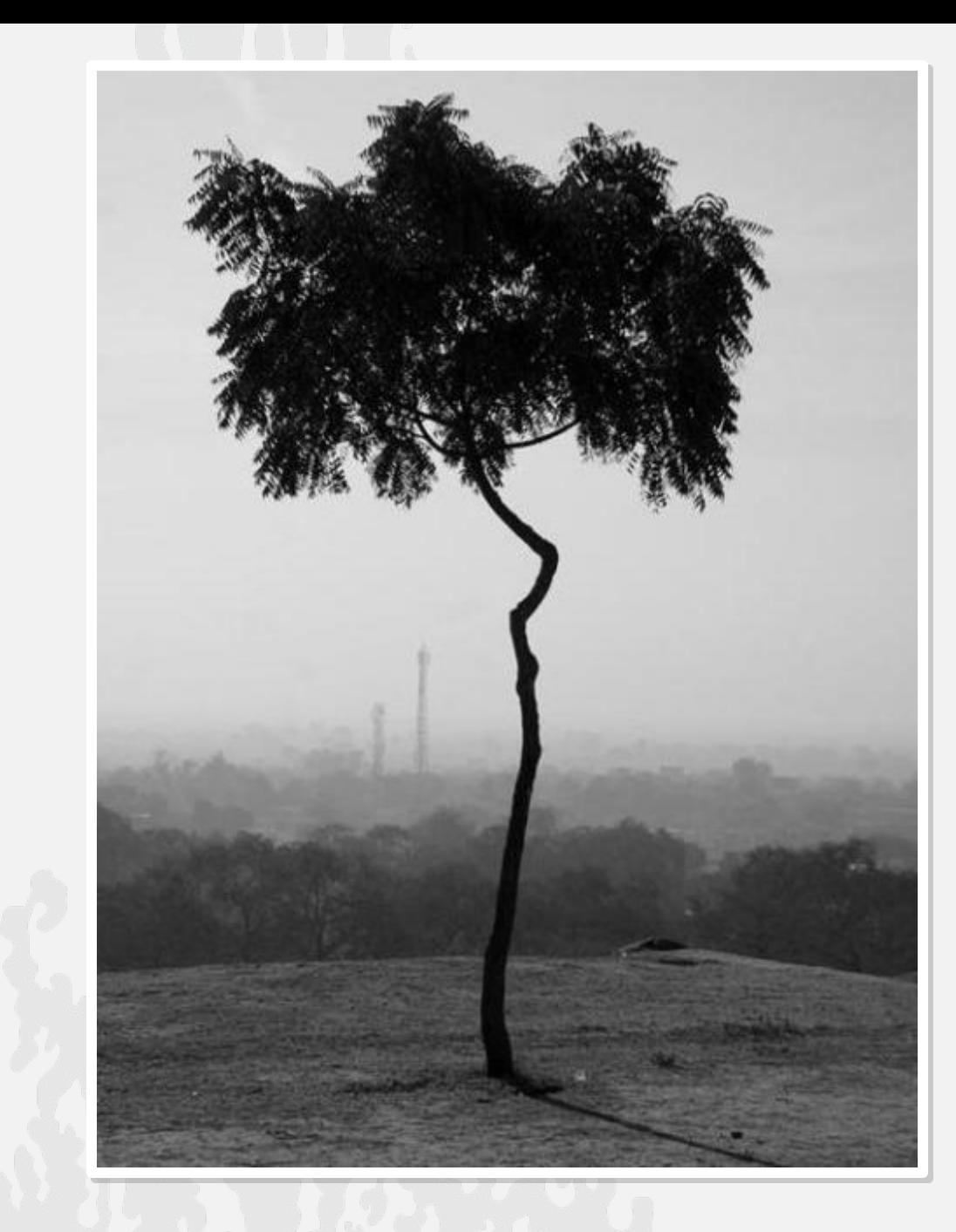

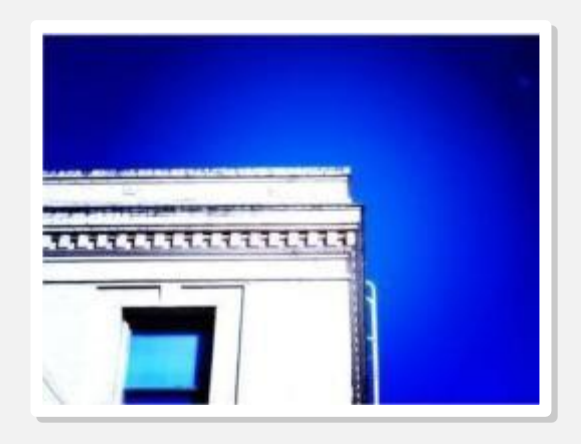

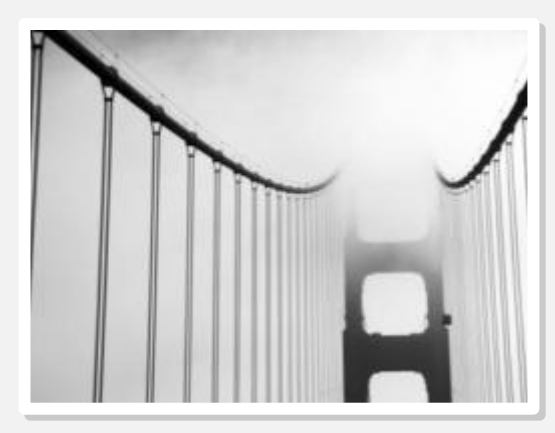

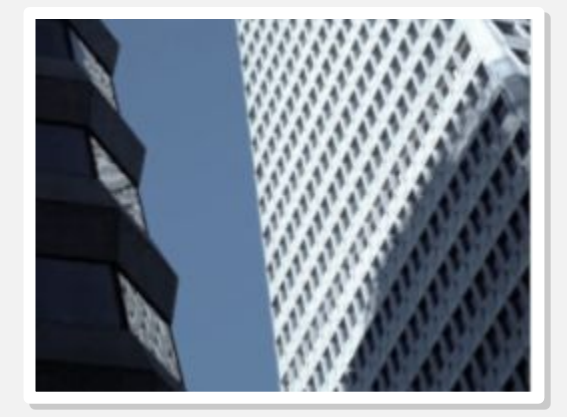